*IBM SPSS Modeler Server Adapter Installation*

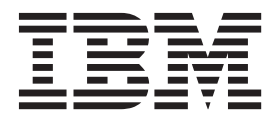

# **Contents**

#### **[IBM SPSS Modeler Server Adapter](#page-4-0)**

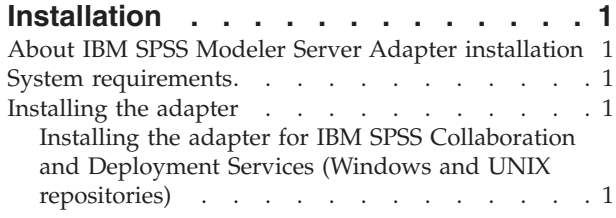

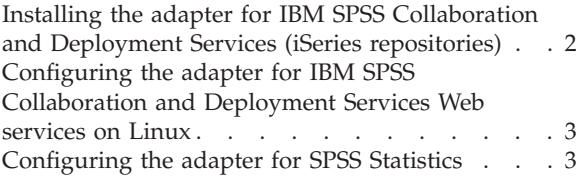

## <span id="page-4-0"></span>**IBM SPSS Modeler Server Adapter Installation**

## **About IBM SPSS Modeler Server Adapter installation**

This guide provides installation instructions and information relating to the products available on the IBM® SPSS® Modeler Server Adapter installation media.

The adapters enable IBM SPSS Modeler and IBM SPSS Modeler Server to interact with an IBM SPSS Collaboration and Deployment Services repository. For more information, see the *IBM SPSS Modeler User's Guide*.

There are different Modeler Server Adapter installation disks containing the adapters for use with IBM SPSS Collaboration and Deployment Services 5.*x* repositories. **Be sure to use the correct disk for this repository version.**

## **System requirements**

Before you can install the adapter, you must be able to connect to a fully-functioning IBM SPSS Collaboration and Deployment Services repository. System requirements for this are given in the *Installation and Configuration Guide* for the appropriate repository version. Kerberos credentials are supported for running jobs and managing user roles.

*Note*: Installing and running the adapter will consume additional resources of the repository host, most importantly memory. It is recommended that, prior to installation, you consult the application server documentation to confirm you have sufficient memory for your selected application server.

The repository server needs to have a valid Java Runtime Environment (JRE) set up in the PATH or JAVA\_HOME environment variables, otherwise installation will fail.

#### **Installing the adapter**

To enable a repository to work with the full functionality of this release of IBM SPSS Modeler Server , you need to install the adapter at the repository host. Without this adapter, you may see the following message when attempting to access repository objects from certain IBM SPSS Modeler Server nodes or models:

The repository may need updating to support new node, model and output types.

*Note*: If you want to use the IBM SPSS Collaboration and Deployment Services scoring service to score an IBM SPSS Modeler stream containing IBM SPSS Statistics integration nodes, install the adapter and then configure it to work with the IBM SPSS Statistics server. See the topic ["Configuring the adapter for SPSS](#page-6-0) [Statistics" on page 3](#page-6-0) for more information.

### **Installing the adapter for IBM SPSS Collaboration and Deployment Services (Windows and UNIX repositories)**

To install the adapter on a Windows or UNIX repository host, use the following procedure.

- 1. When installing to IBM SPSS Collaboration and Deployment Services 5, ensure that the Deployment Services application server is in the following state:
	- JBoss: shut down
	- Oracle WebLogic: shut down
	- IBM Websphere: shut down
- <span id="page-5-0"></span>2. Insert the IBM SPSS Modeler Server Adapters installation disk into a disk drive on the repository host (or a machine with a connection to the host). Be sure to use the version that corresponds to both the repository version (5.*x*), and the architecture (64-bit) of the Deployment Services application server (the one that was used to install IBM SPSS Collaboration and Deployment Services).
- 3. On the installation disk, open the *adapter<n>\_<n>* folder.
- 4. Open the folder appropriate for the operating system on the repository host (for example, *aix64*, *win32* and so on).
- 5. Run the installer:

For *win64* systems, double-click the *install.exe* filename.

For UNIX systems, ensure that a Java Virtual Machine (JVM) has been installed and that the PATH environment variable contains a reference to the JVM, then enter ./install.bin.

- 6. Follow the on-screen instructions to complete the installation. When prompted, enter the username and password of the repository administrator. Ensure that the installation folder is set to the directory to which the IBM SPSS Collaboration and Deployment Services software was installed at the repository host.
- 7. When the installation has finished, start up the Deployment Services application server or service.

### **Installing the adapter for IBM SPSS Collaboration and Deployment Services (iSeries repositories)**

To install the adapter on an iSeries repository host, use the following procedure.

- 1. When installing to IBM SPSS Collaboration and Deployment Services 5, ensure that the Deployment Services application server is in the following state:
	- JBoss: shut down
	- Oracle WebLogic: shut down
	- IBM Websphere: shut down
- 2. Insert the IBM SPSS Modeler Server Adapters installation disk into a disk drive on the repository host (or a machine with a connection to the host). Be sure to use the correct disk for your repository version.
- 3. On the installation disk, open the *adapter<n>\_<n>* folder.

Open the folder *os400\_64* on the repository host.

Enter ./adapter\_os400\_install.gsh.

Follow the on-screen instructions to complete the installation. When prompted, enter the username and password of the repository administrator. Ensure that the installation folder is set to the directory to which the IBM SPSS Collaboration and Deployment Services software was installed at the repository host.

When the installation has finished, start up the Deployment Services application server or service.

*Note*: Under some circumstances, the installer for iSeries will be unable to determine the available disk space on the disk partition where IBM SPSS Collaboration and Deployment Services has been installed, and will report a number of errors instead. These errors can safely be ignored as they do not affect installation of the adapter.

An example of the errors reported is shown below, where *install\_dir* is the directory where you installed IBM SPSS Collaboration and Deployment Services.

```
#### Cannot match UNIX flavor to a filesystem table: attempting '/etc/fstab'
fstab: /etc/fstab (A file or directory in the path name does not exist.)
** FileSystem (FSTab): could not generate static fs table
#### Cannot match UNIX flavor to a filesystem table: attempting 'df -k'
CheckDiskSpace: Error determining free disk space for: install_dir
```

```
java.lang.NoClassDefFoundError: com/ibm/as400/access/IFSFile
...
     at com.zerog.ia.installer.Main.main(DashoA10*..)
     at install.main(DashoA10*..)
CDS: Assuming sufficient disk space. (-1)
```
Should you experience further issues with this installation, contact IBM Technical Support.

## **Configuring the adapter for IBM SPSS Collaboration and Deployment Services Web services on Linux**

When running IBM SPSS Collaboration and Deployment Services Web service automations relating to SPSS Modeler on Linux, you may see the error:

java.io.IOException: Too many open files

If this occurs, increase the maximum number of open files on the Linux server by entering the command: ulimit -n *value*

where *value* is the number of files that can be open. This value should be as high as possible, and depends on the amount of nodes in stream files. Default is 1024; a suggested value is 100000.

## **Configuring the adapter for SPSS Statistics**

If you want to use the IBM SPSS Collaboration and Deployment Services scoring service to score an SPSS Modeler stream containing SPSS Statistics integration nodes (Statistics Transform, Statistics Model, and Statistics Output), perform the following procedure after installing the adapter.

- 1. On the repository host, navigate to the */components/modeler/bin* folder.
- 2. Use the statisticsutility tool to configure the adapter to work with the SPSS Statistics server. For more information, see the section on IBM SPSS Statistics helper applications in the *IBM SPSS Modeler Source, Process and Output Nodes* guide.

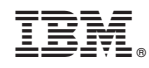

Printed in USA